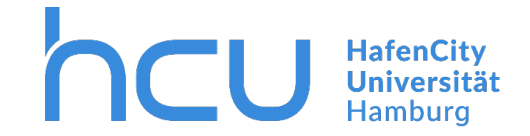

## $HCU$ -IT  $\rightarrow$  Ticketerfassung

1. Melden Sie sich auf der Webseite an:

## [https://helpdesk.hcu-hamburg.de](https://helpdesk.hcu-hamburg.de/)

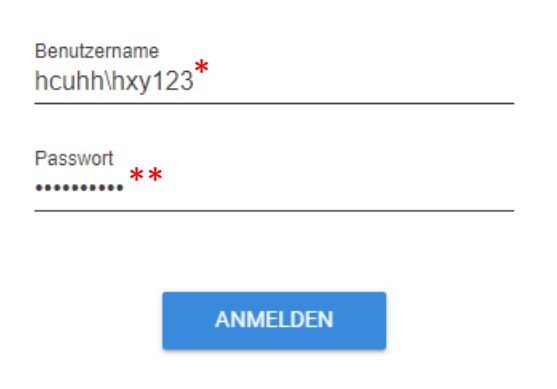

\*Ihr Benutzername besteht aus

- der Präfix hcuhh\
- und Ihrer HCU-Kennung
- \*\* sollten Sie Ihr Passwort nicht kennen,

klicken Sie bitte [HIER](https://www.hcu-hamburg.de/it-und-medien/informationstechnologie/passwort-kennung)

2. Nach erfolgreicher Anmeldung, klicken Sie auf

den Button Ticket erstellen:

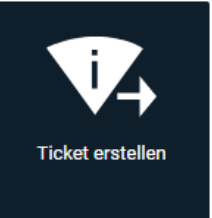

- 3. Nun können Sie Ihr Anliegen beschreiben, indem Sie mindestens die beiden rotmarkierten Felder **Zusammenfassung** (kurze Überschrift) und die **Beschreibung** ausfüllen.
- 4. Nachdem Sie auf den Button

## **FERTIGSTELLEN**

geklickt haben, wird Ihr Anliegen schnellstmöglich bearbeitet.